## Інформація для здобувачів наукових ступенів (Україна)

*З 1 вересня 2012 року за новими вимогами Міністерства освіти і науки, молоді і спорту України № 1112 від 17 жовтня 2012 року із змінами) здобувачам наукових ступенів кандидата і доктора наук зараз необхідно подавати статті (для кандидатського- 1 і більше, для докторської - 4 і більше публікацій), які були надруковані у виданнях, включених до міжнародних науково-метричних баз даних.* 

## **Журнал «Тваринництво України» зареєстрований :**

**1) БД AGRIS (FAO): International Information System for the Agricultural Sciences and Technology**

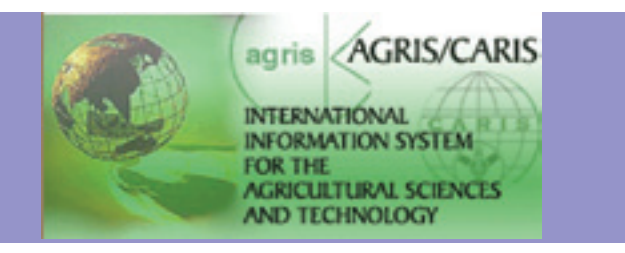

**2) ISSN INTERNATIONAL CENTRE (International Standard Serial Number). ISSN 0321-1525 Key title: Tvarinnictvo Ukraïni (Abbreviated key title: Tvarinnictvo Ukr.);**

**3) НАУКОМЕТРИЧНІЙ БАЗІ РІНЦ (Російський індекс наукового цитування)** і

L

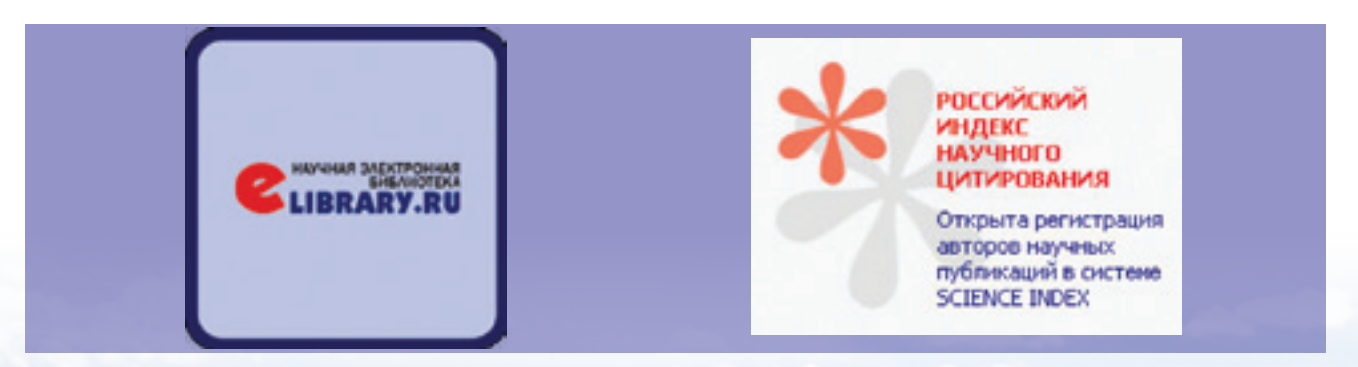

публікується на сайті електронної бібліотеки **ELIBRARY.RU** (займає доволі високі позиції у рейтингу);

**4)** Журнал постійно подає повний електронний архів номерів для публікації в електронних каталогах **НАЦІОНАЛЬНОЇ БІБЛІОТЕКИ УКРАЇНИ ІМ.В. І. ВЕРНАДСЬКОГО** – головного науково-інформаційоного центру держави, який належить до числа десяти найбільших національних світових бібліотек.

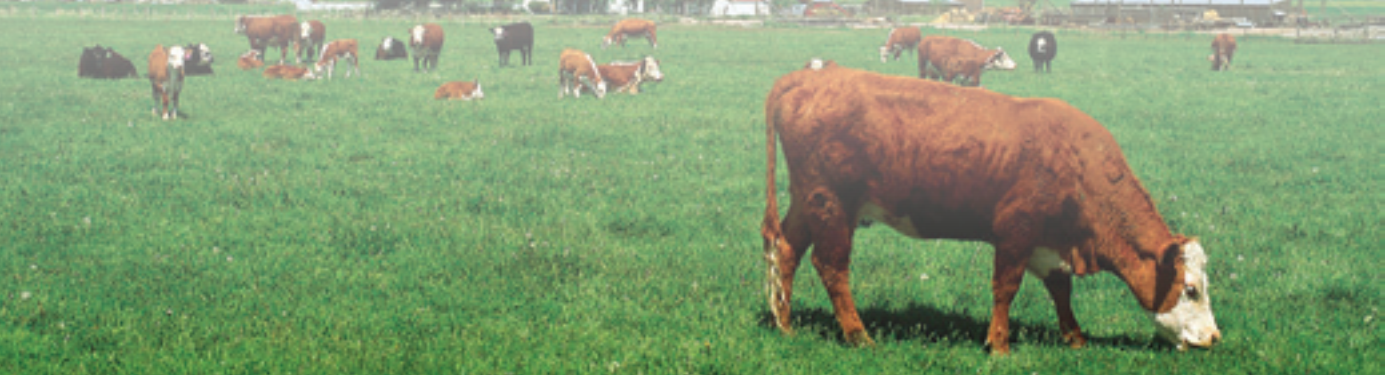

## До відома авторів! для пошуку своїх публікацій за індексом цитування в БД AGRIS *для пошуку своїх публікацій за індексом цитування* **в БД AGRIS**

## необхідно зайти за посиланням *http://agris.fao.org/* необхідно зайти за посиланням **http://agris.fao.org/**

Відкриється сторінка:

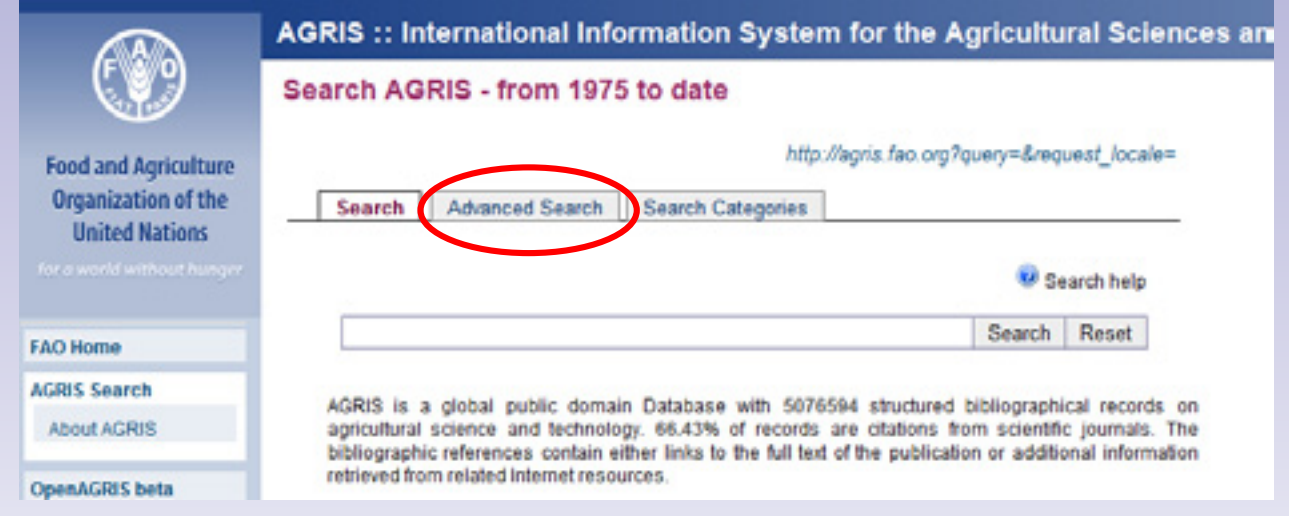

1.Обрати пункт **«Advanced Search»** 1.Обрати пункт **«Advanced Search»**  $\mathsf{arch}\mathsf{w}$ 

2.Сайт переключить вас на іншу сторінку 3.**Ніяких налаштувань не потрібно**

**1. В пункт АDD — В потрібно в потрібно в потрібно в потрібно в першу літеру і першу літеру і першу літеру і<br>В потрібності в потрібності англійською мовою мовою мовою мовою , наприклад, як потрібності англійською , напр** 

4. В пункт **ADD TO SEARCH** введіть ваше прізвище і першу літеру імені англійською мовою , напри-**Leonova,B** клад, - **Leonova,B**

**УВАГА : вводити прізвище та першу літеру імені потрібно чітко за наведеним зразком без видатних зразком з зайвих пропусків, розділовий знак кома! пропусків, розділовий знак кома!**

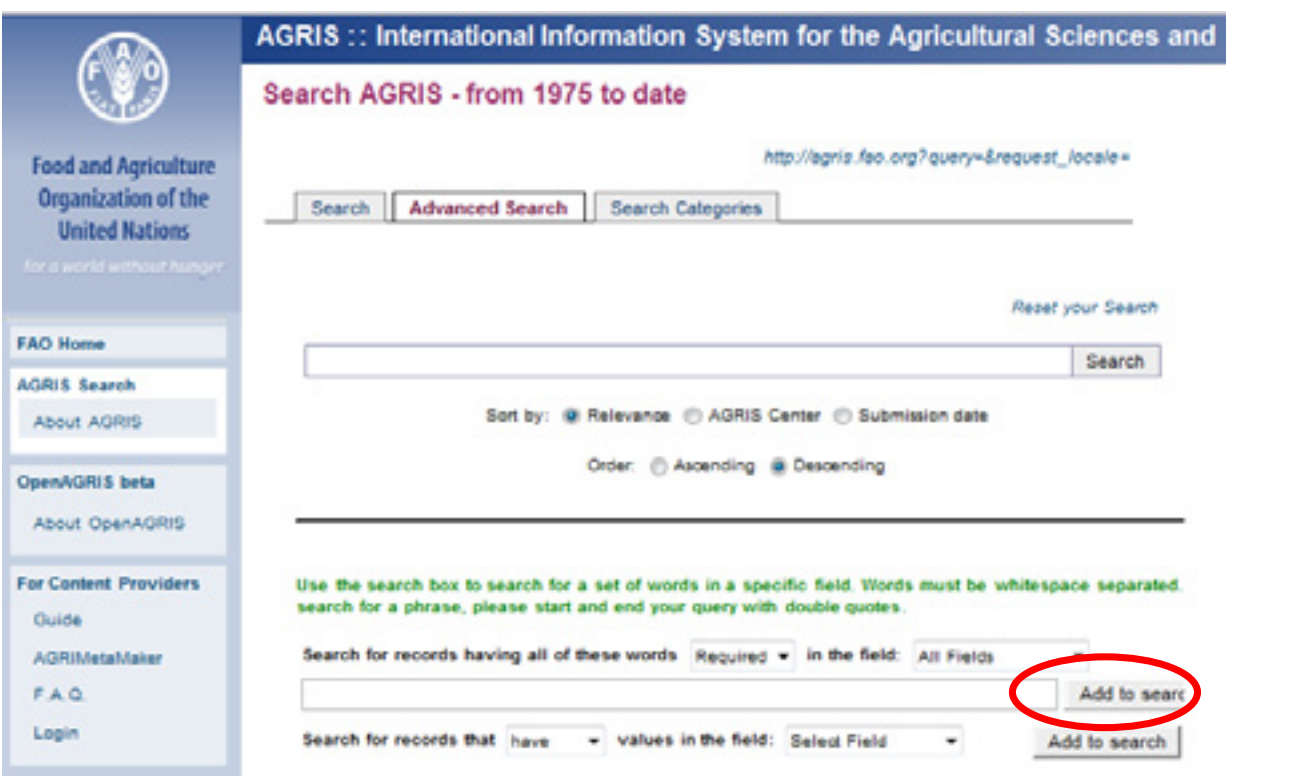

**І**

5. Після введення ваших даних натисніть кнопку **ADD TO SEARCH** (див. рис.зверху). Система додасть:

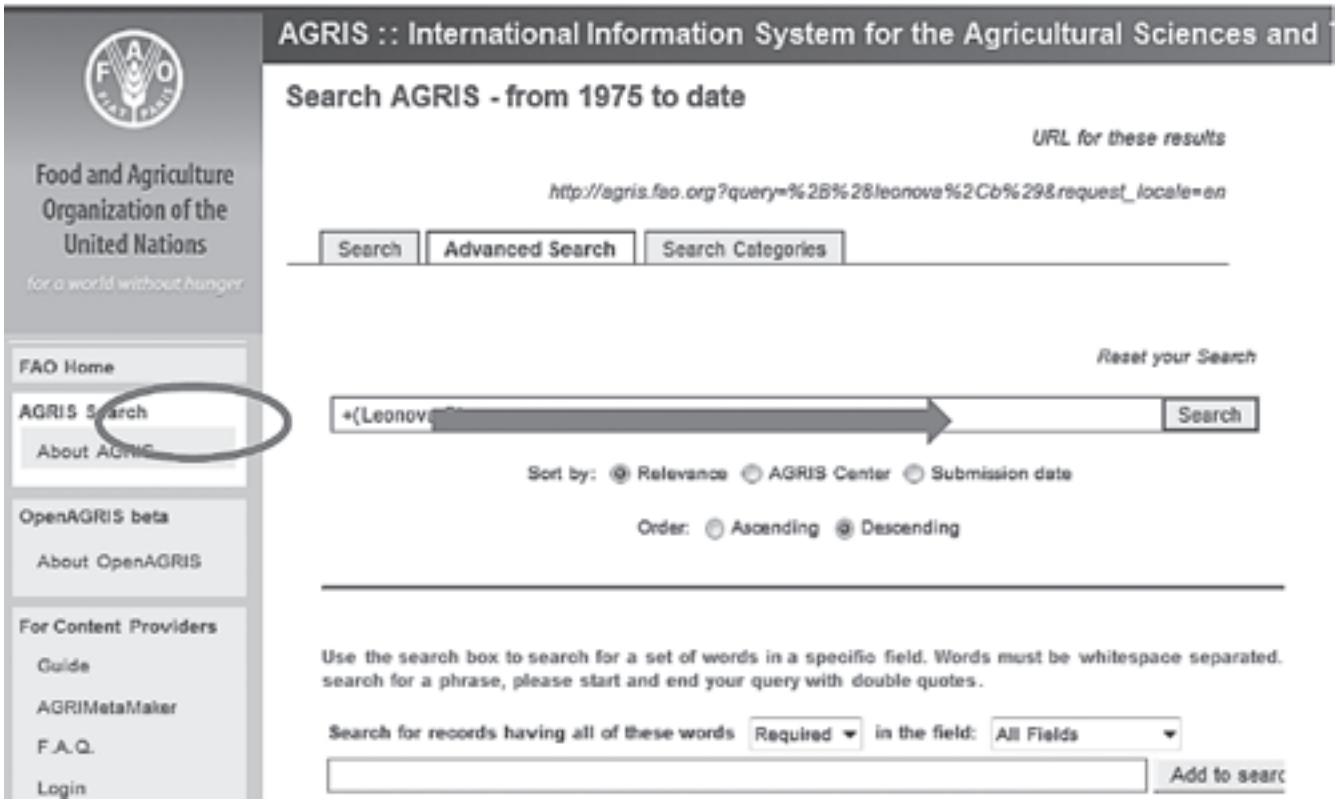

6. Сайт висвітить ваші опубліковані статті. У випадку, якщо ви не змогли знайти свою публікацію, перевірте правильність написання ваших даних англійською мовою або уточніть їх у редакції.

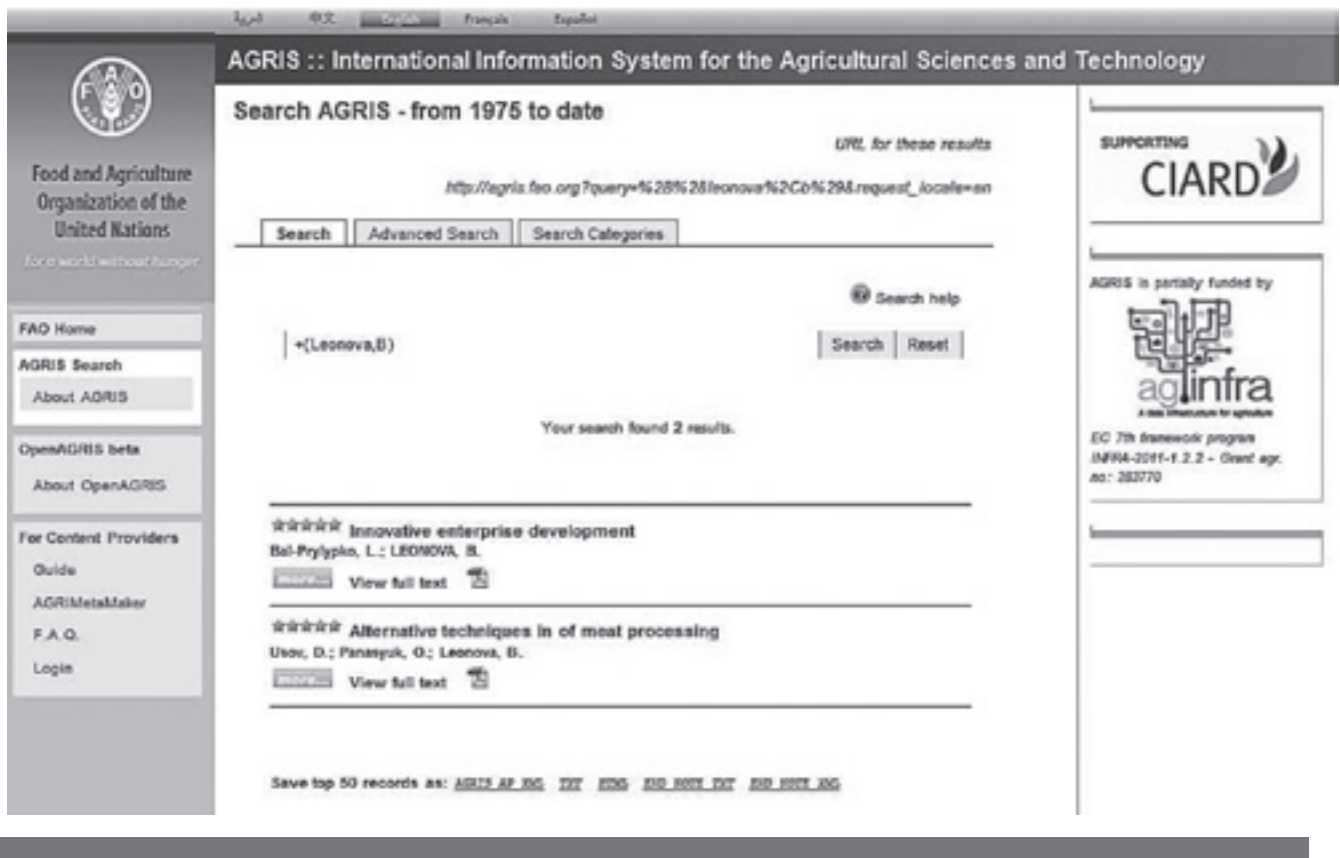

**ЗВЕРНІТЬ УВАГУ,ЩО ДО БАЗИ ЦИТУВАННЯ ВКЛЮЧЕНІ ЛИШЕ ТІ АРХІВНІ СТАТТІ, ЯКІ ВЖЕ ПОВНІСТЮ БУЛИ ОФОРМЛЕНІ ЗА ВИМОГАМИ ЩОДО МІЖНАРОДНИХ ПУБЛІКАЦІЙ.**